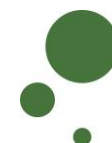

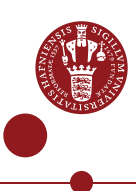

## **ERDA SEAFILE – SIGN UP AND SYNCHRONISE FILES**

ERDA Seafile is a file/folder synchronisation and data sharing service similar to Dropbox/OneDrive/Google Drive/iCloud – but with the advantage that your data are stored internally and securely at UCPH.

See also the ERDA overview intro, which a.o. explains the advantages of ERDA Seafile, as well as the intro on Seafile sharing and exchange of data (you can find intro guides on [https://erda.ku.dk\)](https://erda.ku.dk/)

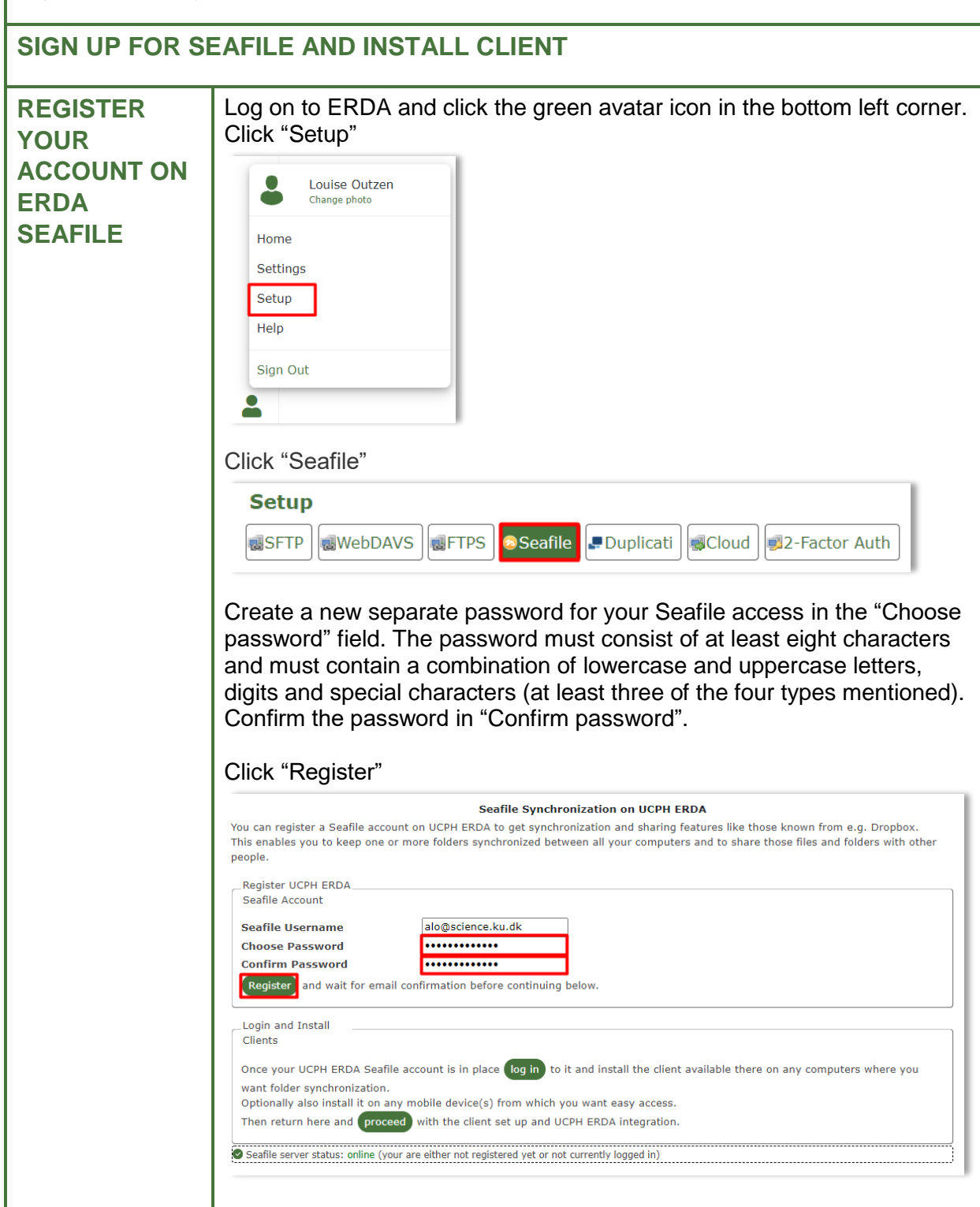

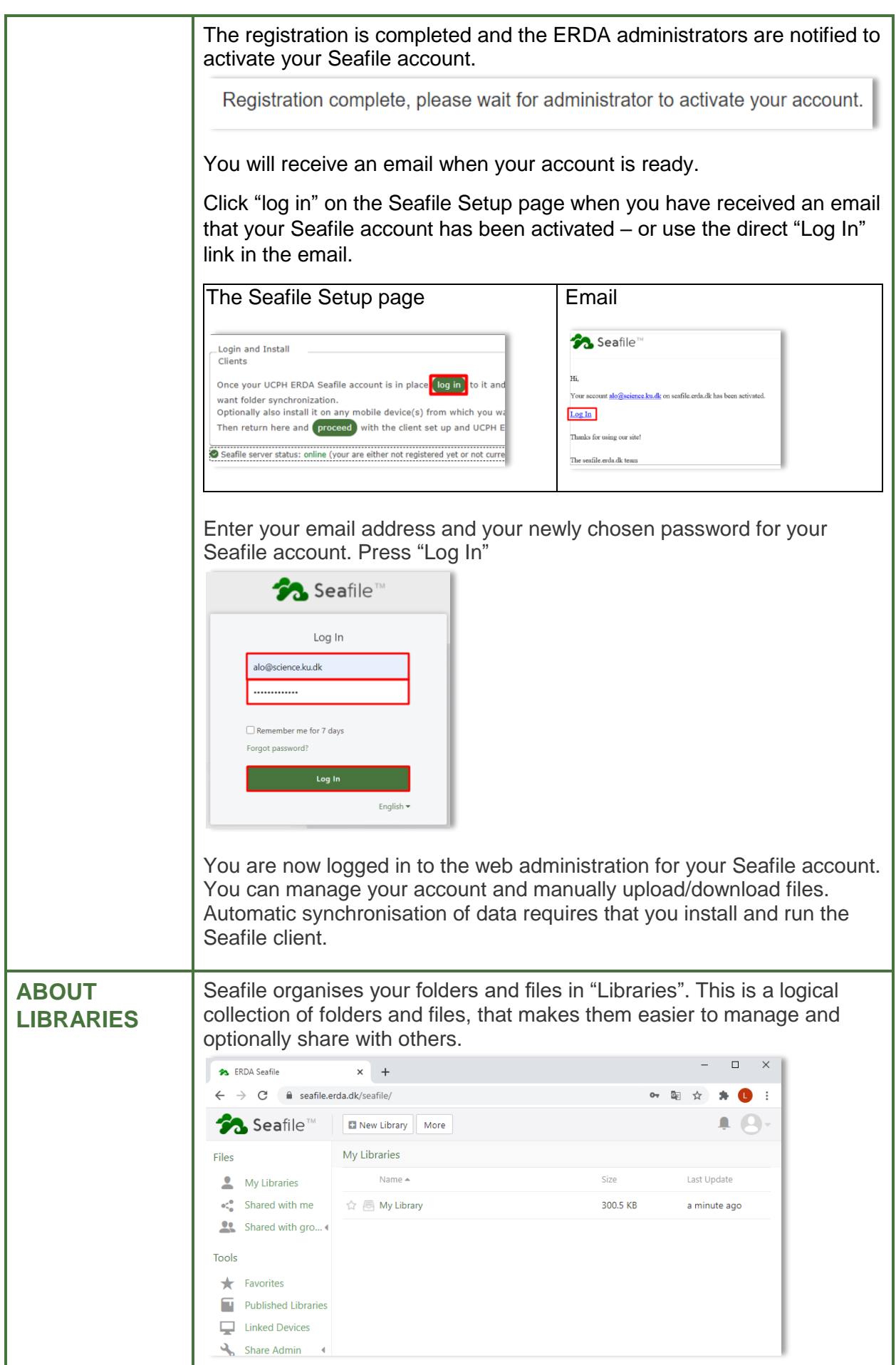

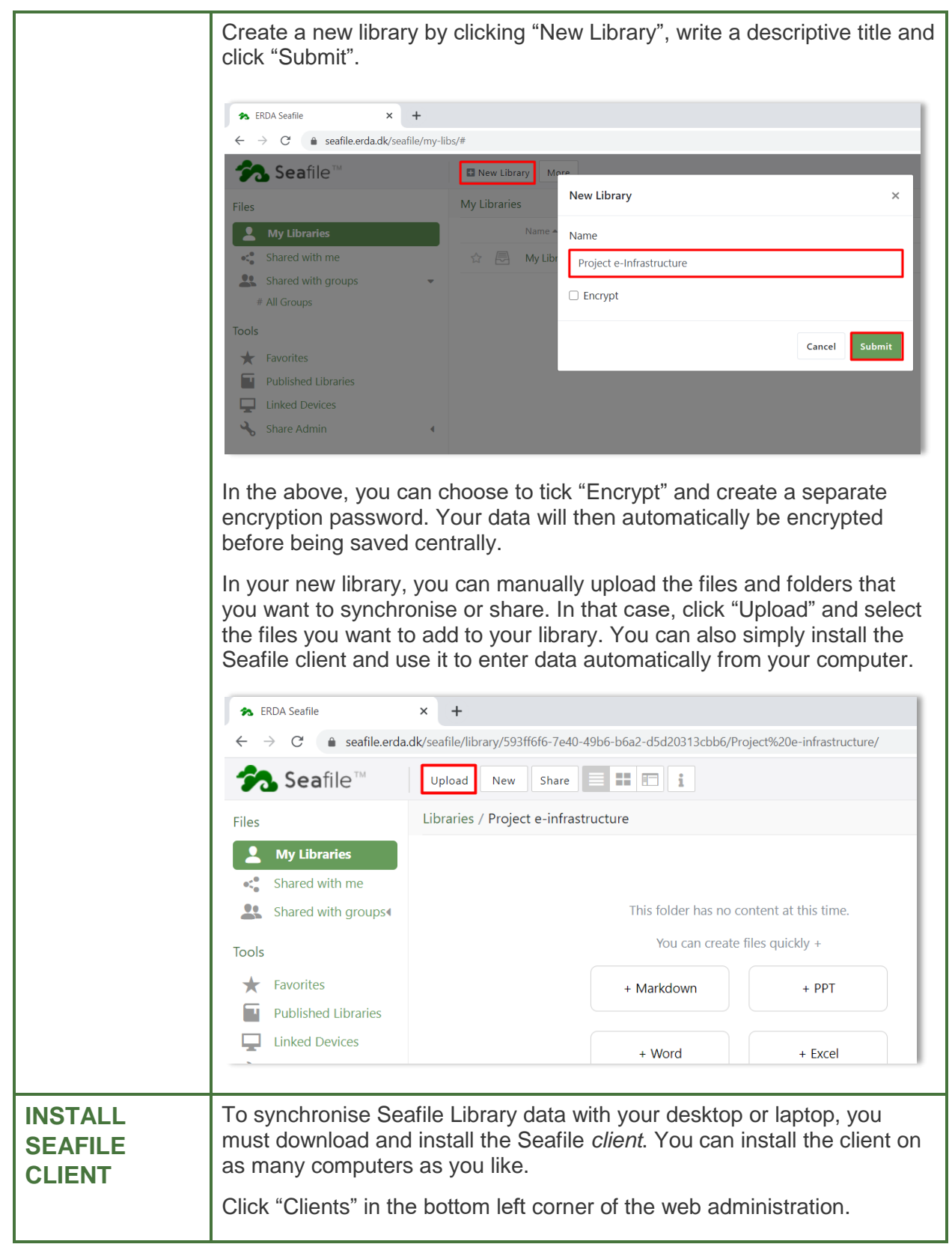

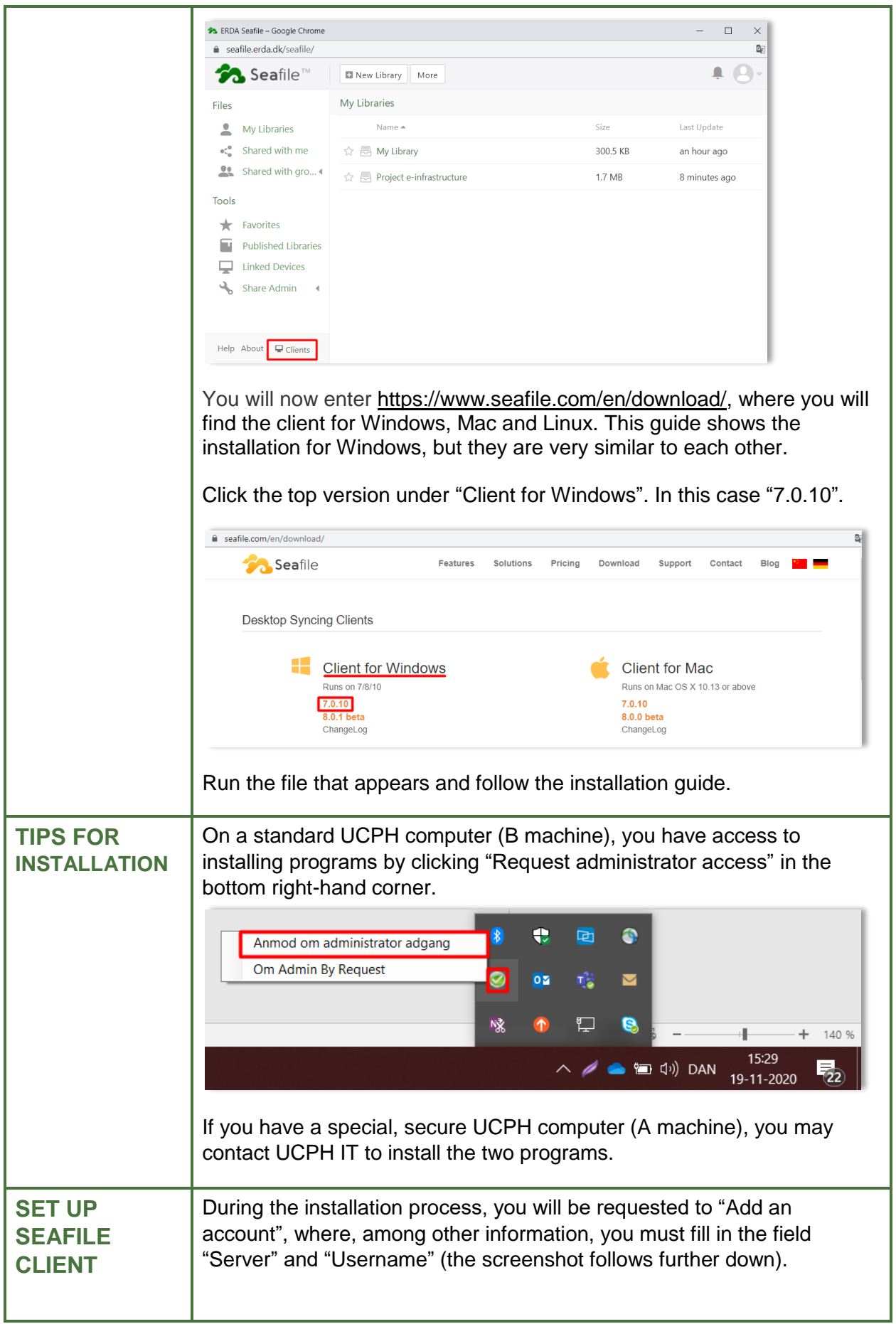

## You can find the server and username on your Seafile Setup page. Find the Setup page and click "proceed".

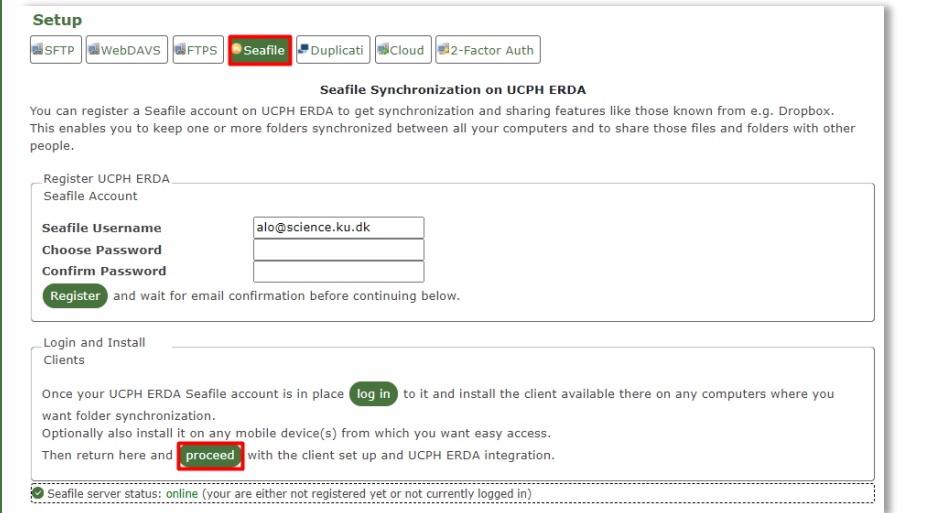

## Here you can find **your own** server address and username.

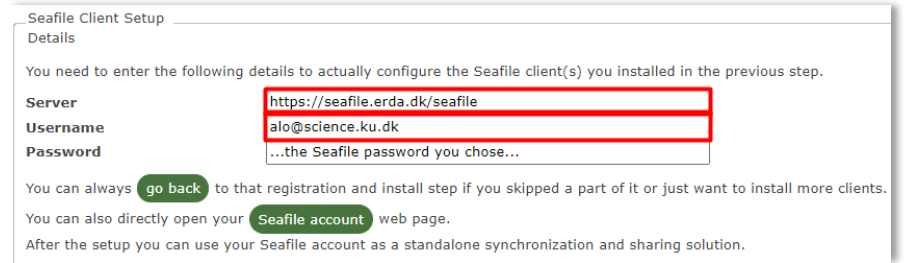

Copy what the instructions state in the field "Server" and "Username" and insert the information in the respective fields in the below pop-up window with "Add an account".

Enter your newly chosen password for your Seafile account in the Password field. The "Computer Name" field has been filled in automatically, but you can change it to a descriptive name for your computer. Click "Login"

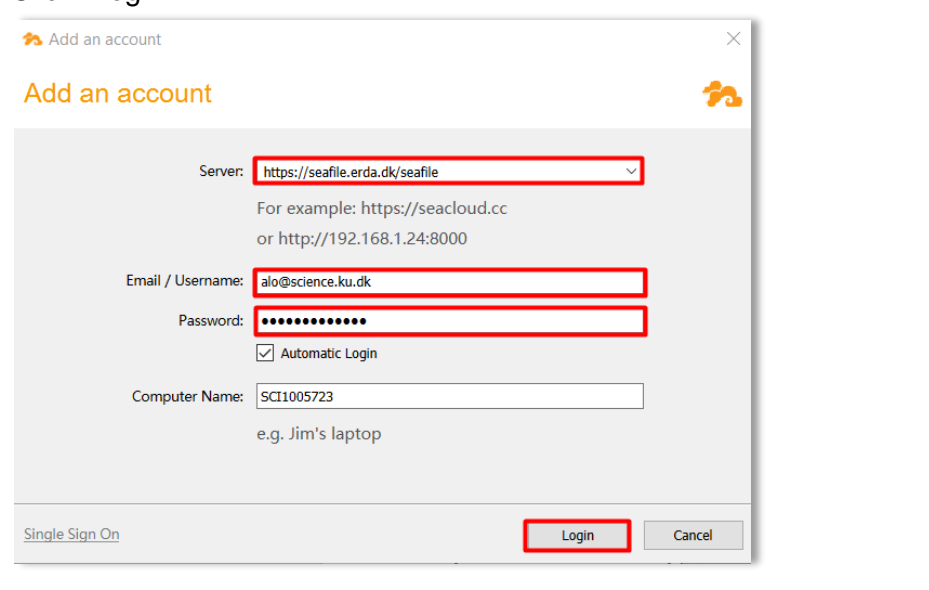

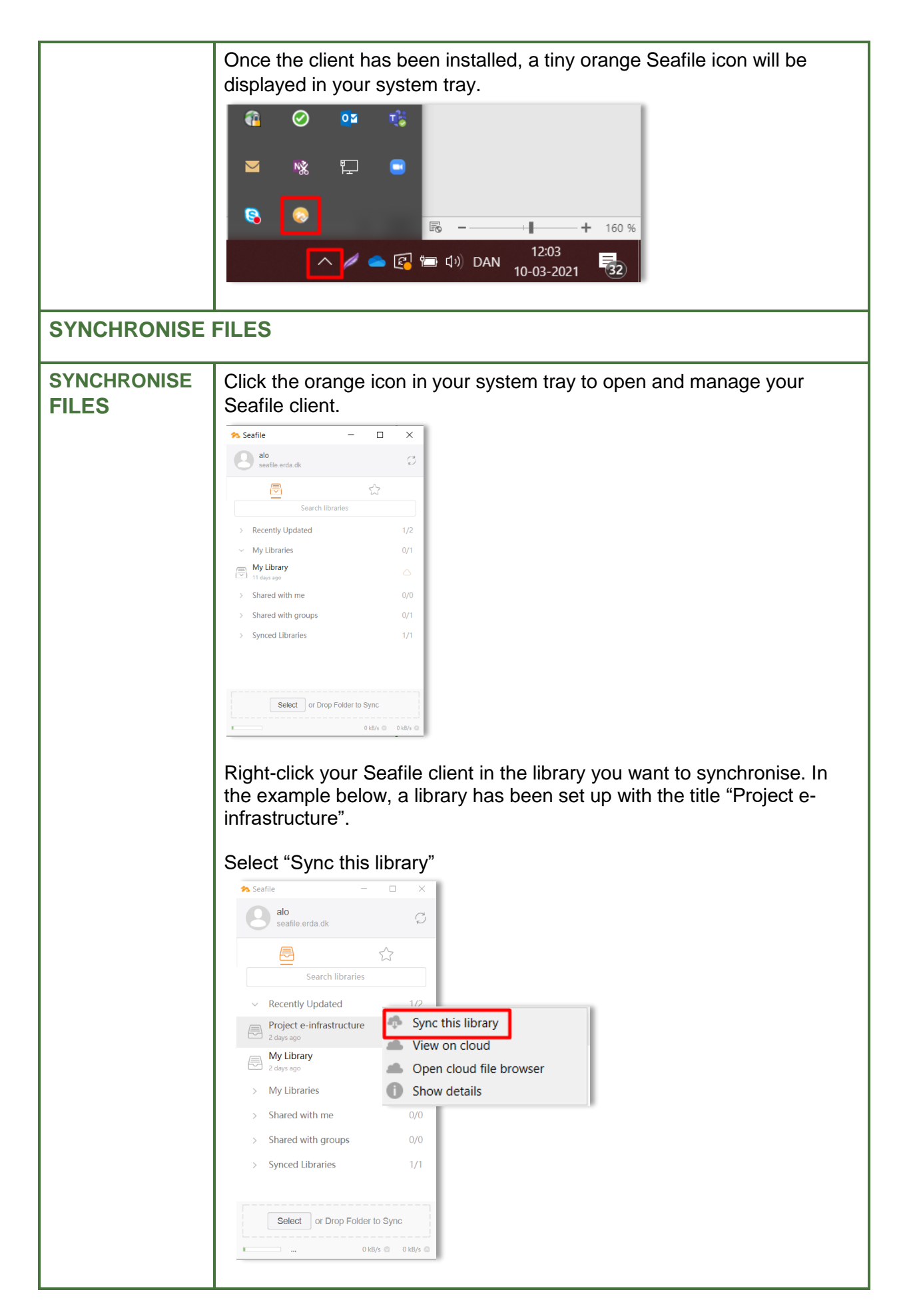

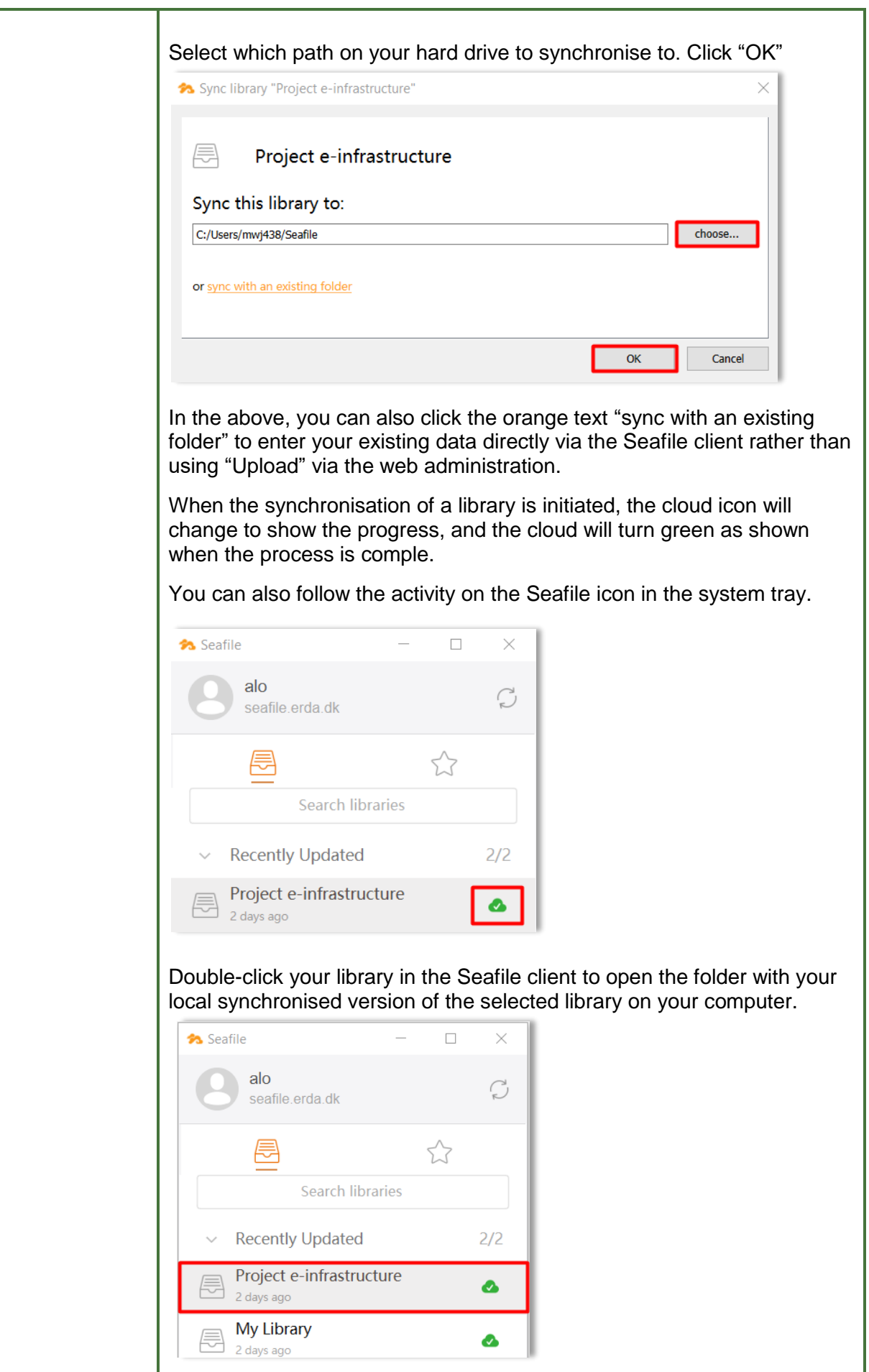

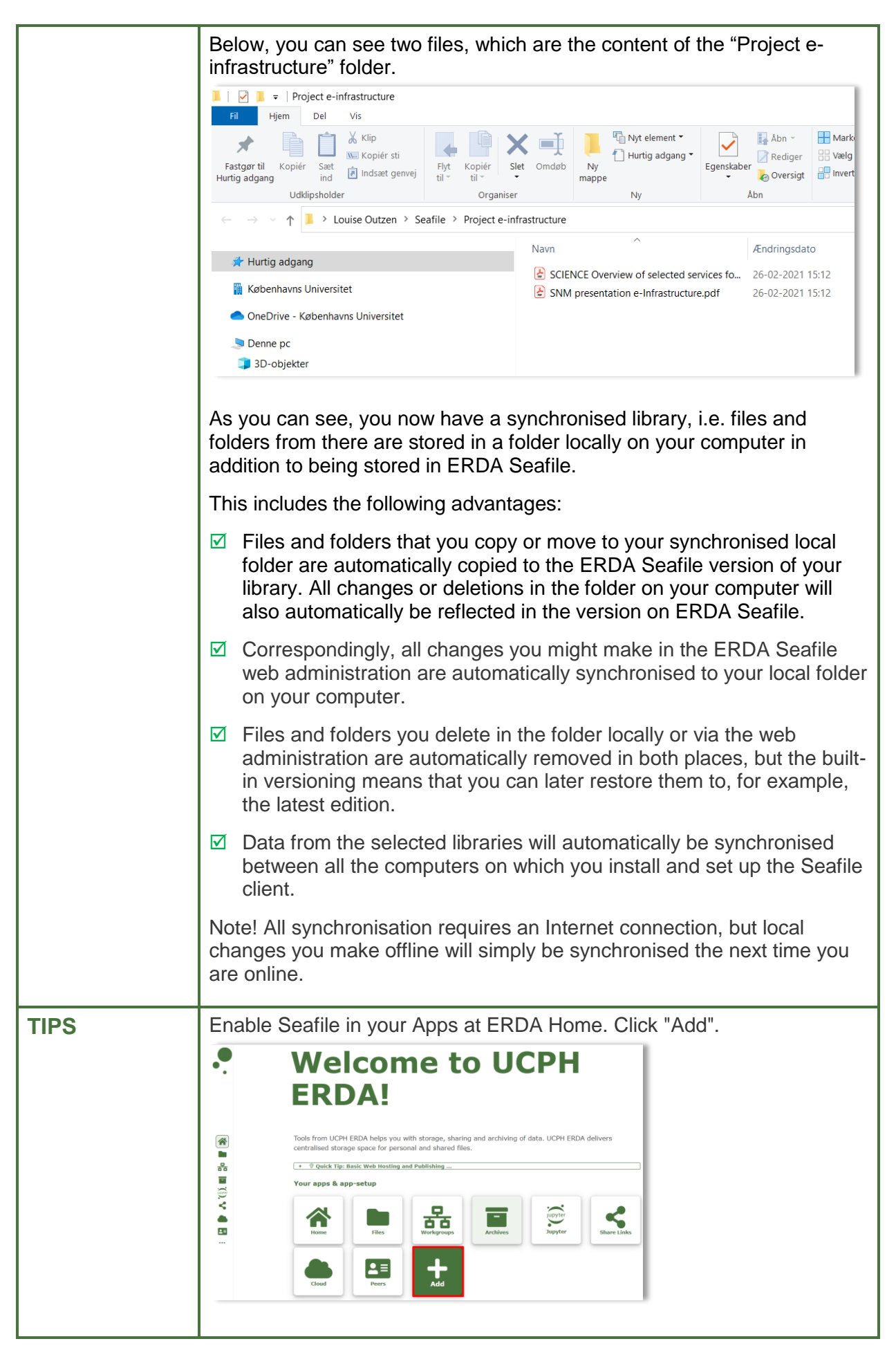

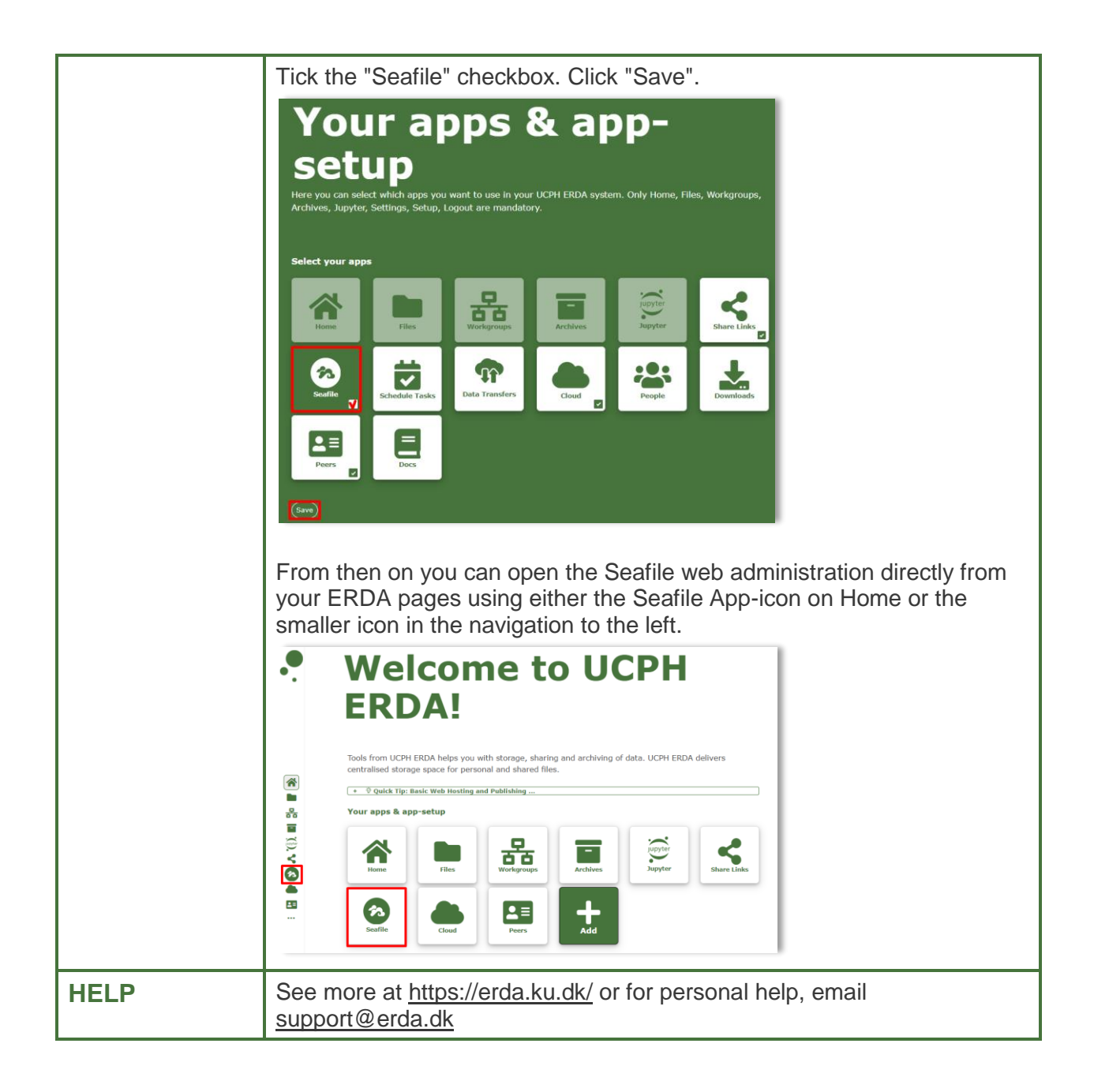